# **BAB III**

# **METODE PENELITIAN**

# **3.1 Metode Penelitian**

Menurut Sugiono (dalam Hardani, 2020, Hlm. 242) hakikat metode penelitian merupakan cara ilmiah untuk mendapatkan data/informasi sebagaimana adanya dan bukan sebagaimana seharusnya, dengan tujuan dan kegunaan tertentu. Terdapat empat kata kunci yang perlu diperhatikan yaitu cara ilmiah, data, tujuan, kegunaan tertentu.

Menurut Babbie (dalam Hardani, 2020, Hlm. 243) metoda penelitian pada prinsipnya menceritakan cara yang merupakan alat (tool) mencapai tujuan. Cara yang dilakukan dalam penelitian bervariasi dan tidak kaku serta tergantung dari objek formal ilmu pengetahuan tersebut, tujuan serta jenis data yang akan diungkapkan. Penelitian umumnya mengandung dua ciri, yaitu logika dan pengamatan empiris.

Metode kuantitatif sering juga disebut metode tradisional, positivistik, ilmiah/*scientific* dan metode *discovery*. Metode kuantitatif dikatakan sebagai metode tradisional karena penggunaan yang sudah cukup lama dan menjadi tradisi sebagai metode untuk penelitian. Metode ini disebut sebagai metode positivistik karena berlandaskan pada filsafat positivisme. Metode ini disebut sebagai metode ilmiah (*scientific*) karena metode ini telah memenuhi kaidahkaidah ilmiah yaitu konkrit, empiris, obyektif, terukur, rasional dan sistematis. Kaidah-kaidah ini sangat sesuai dengan spesifikasi yang ada dalam penelitian kuantitatif. Metode ini juga disebut metode discovery karena dengan metode ini dapat ditemukan dan dikembangkan berbagai iptek baru. Peneliti dapat mengembangkan suatu ide dasar menjadi sesuatu yang jauh lebih besar dan bersifat baru. (Hardani, 2020, hlm. 239)

Menurut Siyoto & Sodik (dalam Hardani, 2020, hlm. 240) Penelitian kuantitatif adalah penelitian ilmiah yang sistematis terhadap bagian-bagian dan fenomena serta hubungan-hubungannya. Tujuan penelitian kuantitatif adalah mengembangkan dan menggunakan model matematis, teori dan/atau hipotesis yang berkaitan dengan fenomena alam. Proses pengukuran adalah bagian

krusial dalam penelitian kuantitatif. Hal ini memberikan gambaran atau jawaban akan hubungan yang fundamental dari hubungan kuantitatif.

Metode penelitian yang dilakukan adalah penelitian deskriptif yang menganalisis data secara sistematik. Analisis yang digunakan: analisis persentase dan analisis kecenderungan. Kesimpulan yang dihasilkan tidak bersifat umum. Jenis penelitian deskriptif adalah penelitian survei.

# **3.2 Pendekatan Penelitian**

Dalam penelitian ini, pendekatan penelitian yang digunakan adalah pendekatan kuantitatif. Menurut Borg dan Gall (dalam Hardani, 2020, hlm. 255) mengidentifikasi bahwa penelitian kuantitatif terdiri dari penelitian eksploratif dan penelitian sebab akibat (causal). Penelitian eksplioratif lebih menekankan kepada upaya menggabarkan situasi.

Penelitian dengan pendekatan kuantitatif menekankan analisis pada data numerik (angka) yang kemudian dianalisis dengan metode statistik yang sesuai. Biasanya, penelitian kuantitatif digunakan dalam penelitian inferensial untuk menguji hipotesis. Hasil uji statistik dapat menyajikan signifikansi hubungan yang dicari. Sehingga, arah hubungan yang diperoleh bergantung pada hipotesis dan hasil uji statistik, bukan logika ilmiah. (Hardani, 2020, hlm. 238)

Menurut Borg dan Gall (dalam Hardani, 2020, hlm. 255) mengidentifikasi bahwa penelitian kuantitatif terdiri dari penelitian eksploratif dan penelitian sebab akibat (causal).

## **3.3 Partisipan dan Lokasi Penelitian**

#### **3.3.1 Partisipan**

Dalam penelitian kuantitatif, data dapat dikumpulkan dari sumber primer ataupun sekunder. Data primer mengacu pada data yang telah dikumpulkan secara langsung. Cara paling umum untuk mengumpulkan data primer untuk penelitian kuantitatif adalah penggunaan eksperimen dan survei. Disisi lain, data sekunder adalah data yang tersedia sebelumnya yang dikumpulkan dari sumber-sumber tidak langsung atau tangan kedua misalnya dari sumber-sumber tertulis milik pemerintah atau perpustakaan. Data primer diperoleh oleh peneliti melalui hasil kuesioner dan data

**Viyandri Nur Dzakkii, 2023**

sekunder yang digunakan peneliti bersumber dari jurnal, skripsi terdahulu, maupun dokumen lain.

# **3.3.2 Lokasi Penelitian**

Lokasi penelitian merupakan tempat untuk melaksanakan penelitian. Adapun penelitian ini akan dilaksanakan di Dinas Pendidikan Provinsi Jawa Barat yang beralamatkan di Jalan Dr. Radjiman No.6, Pasirkaliki, Kecamatan Cicendo, Kota Bandung, Jawa Barat – 40171.

# **3.4 Populasi dan Sampel Penelitian**

Penelitian dengan pendekatan kuantitatif biasanya dilakukan dengan jumlah sampel yang ditentukan berdasarkan populasi yang ada. Penghitungan jumlah sampel dilakukan dengan menggunakan rumus tertentu. Pemilihan rumus yang akan digunakan, kemudian disesuaikan dengan jenis penelitian dan homogenitas populasi. (Priyono, 2008)

# **3.4.1 Populasi**

Populasi adalah seluruh jumlah orang yang dapat dijadikan sebagai subjek/objek penelitian dengan memenuhi syarat dan ketentuan yang berlaku dengan masalah penelitian dan dapat dijadikan sebagai sumber pengambilan sampel. Pendapat tersebut diperkuat oleh pernyataan Sugiyono (2014, hlm. 148) bahwasanya populasi adalah wilayah generalisasi yang terdiri atas obyek atau subyek yang mempunyai kualitas dan karakteristik tertentu yang ditetapkan oleh peneliti untuk dipelajari dan kemudian ditarik kesimpulannya.

Menurut Margono (dalam Hardani, 2020, hlm. 361) Populasi adalah keseluruhan objek penelitian yang terdiri dari manusia, benda-benda, hewan, tumbuh-tumbuhan, gejala-gejala, nilai tes, atau peristiwa-peristiwa sebagai sumber data yangmemiliki karaktersitik tertentu di dalam suatu penelitian.

Adapum populasi penelitian ini adalah Pegawai Negeri Sipil di Lingkungan Dinas Pendidikan Provinsi Jawa Barat. Berikut jumlah pegawai yang berstatus Pegawai Negeri Sipil berdasarkan subbagian/bidang di Dinas Pendidikan Provinsi Jawa Barat, yaitu sebagai berikut:

| No.            | Unit Kerja                                  | Jumlah |
|----------------|---------------------------------------------|--------|
| 1              | Bidang Guru & Tenaga Kependidikan           | 11     |
| $\overline{2}$ | Bidang Pendidikan Sekolah Menengah Atas     | 26     |
| $\mathcal{R}$  | Bidang Pendidikan Sekolah Menengah Kejuruan | 21     |
| 4              | Bidang Pelayanan Khusus Pendidikan Khusus   | Q      |
| 5              | Sekretariat                                 | 63     |
|                | <b>Total</b>                                | 130    |

Tabel 3. 1 Populasi Penelitian

## **3.4.2 Sampel Penelitian**

Sampel merupakan sebagian kuantitas yang diambil dari populasi yang sudah mewakili populasi dan dapat dijadikan sebagai sumber pengumpulan data penelitian. Hal ini diperkuat oleh pernyataan Sugiyono (2014, hlm. 149) yaitu sampel merupakan bagian dari jumlah dan karakteristik yang dimiliki oleh populasi tersebut.

Sampel penelitian ini adalah Pegawai Negeri Sipil pada bidang/subbagian di lingkungan Dinas Pendidikan Provinsi Jawa Barat.

Untuk menemukan berapa minimal sampel yang dibutuhkan rumus Slovin. Slovin (dalam Rosalin, A & Herfiyanti, L, 2021, hlm. 778) menentukan ukuran sampel suatu populasi dengan rumus:

$$
n = \frac{N}{1 + (N \times e^2)}
$$

# **Keterangan:**

- *n* : Jumlah sampel
- *N* : Jumlah populasi
- *e* : Tingkat toleransi kesalahan terdiri dari tiga pilihan yaitu 10%, 5%, atau 1% (0,01)

Rumus Slovin ini menjadi salah satu rumus utama dalam menentukan jumlah sampel yang akan diambil oleh peneliti. Berdasarkan rumus di atas, dapat dihitung besaran jumlah sampel dalam penelitian ini. Adapun jumlah pegawai yang sudah diketahui pada populasi dan ditentukan presisinya

**Viyandri Nur Dzakkii, 2023** *PENGARUH PENGEMBANGAN KARIER TERHADAP KINERJA PEGAWAI DI DINAS PENDIDIKAN PROVINSI JAWA BARAT* **Universitas Pendidikan Indonesia | repository.upi.edu | perpustakaan.upi.edu** sebesar 10% atau 0,10 maka perhitungannya besarnya sampel yaitu:

 $n=$ 130  $1 + (130 \times 0, 10^2)$  $n=$ 130 2,3  $= 56,52$  $n = 56,52 \rightarrow 57$ 

Berdasarkan hasil perhitungan di atas, maka ukuran sampel ini minimal 56,52 atau jika dibulatkan menjadi 57 orang. Dengan demikian dapat ditarik kesimpulan yang akan menjadi responden adalah Pegawai Negeri Sipil yang terdapat pada Dinas Pendidikan Provinsi Jawa Barat sebanyak 57 orang.

## **3.4.3 Teknik Sampling**

Menurut Murgono (dalam Hardani, 2020, hlm. 364) Teknik sampling adalah cara untuk menentukan sampel yang jumlahnya sesuai dengan ukuran sampel yang akan dijadikan sumber data sebenarnya, dengan memperhatikan sifat-sifat dan penyebaran populasi agar diperoleh sampel yang representatif.

Adapun dalam penelitian ini, teknik sampling yang dipilih dan digunakan oleh peneliti adalah *proposional random sampling*. Teknik ini digunakan jika populasi memiliki responden/anggota/unsur yang heterogeny dan berstrata.

Jumlah pembagian sampel tersebut untuk masing-masing subbagian/bidang dengan menggunakan rumus alokasi random proposional. Menurut Priyono (2008, hlm. 114) mengemukakan pengambilan sampel secara proposional random sampling memakai rumus sebaga berikut:

$$
Sample = \frac{Populasi}{Total \ Populasi} \times Total \ Sample
$$

| No.            | Unit Kerja                                     | Jumlah     | Jumlah Sampel $(N_i)$                                    |
|----------------|------------------------------------------------|------------|----------------------------------------------------------|
| $\mathbf{1}$   | Bidang Guru & Tenaga<br>Kependidikan           | 11         | $n_i = \frac{11}{130} \cdot 57$<br>$n_i = 4.8 = 5$       |
| $\overline{2}$ | Bidang Pendidikan Sekolah<br>Menengah Atas     | 26         | $n_i = \frac{26}{130} \cdot 57$<br>$n_i = 11.4 = 11$     |
| 3              | Bidang Pendidikan Sekolah<br>Menengah Kejuruan | 21         | 21<br>$n_i = \frac{24}{130} \cdot 57$<br>$n_i = 9.2 = 9$ |
| $\overline{4}$ | Bidang Pelayanan Khusus<br>Pendidikan Khusus   | 9          | $n_i = \frac{9}{130} \cdot 57$<br>$n_i = 3.9 = 4$        |
| 5              | Sekretariat                                    | 63         | $n_i = \frac{63}{130} \cdot 57$<br>$n_i = 27.6 = 28$     |
|                | Total                                          | <b>130</b> | 57                                                       |

Tabel 3. 2 Perhitungan Ukuran Sampel Proporsional

# **3.5 Instrumen Penelitian**

Instrumen penelitian dibutuhkan skala pengukuran yang digunakan sebagai acuan atau dasar dalam menentukan panjang atau pendeknya interval yang ada dalam alat ukur. Maka dari itu, peneliti menggunakan skala likert untuk mengukur tanggapan, pendapat, dan persepsi seseorang tentang fenomena sosial yang terjadi dan ditetapkan sebagai variabel penelitian. Berikut skala likert yang akan digunakan oleh peneliti:

Tabel 3. 3 Kriteria Skor Alternatif Jawaban Variabel X & Variabel Y

| Variabel X    | Variabel Y    | Skor Jawaban |
|---------------|---------------|--------------|
| Tidak Setuju  | Tidak Setuju  |              |
| Kurang Setuju | Kurang Setuju |              |
| Setuju        | Setuju        |              |
| Sangat Setuju | Sangat Setuju |              |

**Viyandri Nur Dzakkii, 2023** *PENGARUH PENGEMBANGAN KARIER TERHADAP KINERJA PEGAWAI DI DINAS PENDIDIKAN PROVINSI JAWA BARAT*

**Universitas Pendidikan Indonesia | repository.upi.edu | perpustakaan.upi.edu**

Dalam penelitian perlu dilakukan uji instrumen yang merupakan syarat pokok bagi alat ukur untuk mengukur variabel-variabel yang ingin diukur penelitian. Pengujian yang baik terdiri dari validitas, realibilitas, sensivitas, obyektivitas dan fisibilitas. Tetapi, pada pelaksanaan penelitian terdapat minimumnya yaitu dua yang harus diuji mencakup validitas dan realibilitas.

# **3.5.1 Kisi-Kisi Penelitian**

Tabel 3. 4 Kisi-Kisi Penelitian

| N <sub>o</sub>              | Variabel | Dimensi                                         | Indikator                                                                                                    | Deskriptor                                                                                   | Item     |
|-----------------------------|----------|-------------------------------------------------|----------------------------------------------------------------------------------------------------|----------------------------------------------------------------------------------------------|----------|
|                             |          | Pendidikan                                      | Lulusan terakhir pegawai.                                                                                                    | Lulusan terakhir berpengaruh terhadap<br>pengembangan karier.                                | $1 - 2$  |
|                             |          |                                                 | Pendidikan pra jabatan<br>maupun dalam jabatan                                                                                                    | Pendidikan yang dapat mengembangkan<br>karier pegawai.                                       | $3-6$    |
|                             |          | Pelatihan                                       | Pelatihan pra jabatan<br>maupun dalam jabatan.                                                                                                    | Pelatihan yang dapat mengembangkan<br>karier pegawai.                                        | $7 - 8$  |
| Pengembangan<br>1<br>Karier | Mutasi   | Pemindahan tempat kerja<br>dalam instansi pusat | Mutasi adalah Perpindahan tugas PNS dari<br>instansi<br>instansi<br>ke<br>lain<br>atau<br>satu<br>perpindahan dalam instansi baik di lingkup<br>pemerintah pusat maupun daerah merupakan<br>bagian dari proses mutasi kepegawaian | $9-10$                                                                                       |          |
|                             |          |                                                 | maupun daerah.                                                                                                    | Manfaat dari mutasi jabatan.<br>Orientasi mutasi harus dapat menghilangkan                   | 11<br>12 |
|                             |          |                                                 |                                                                                                    | kejenuhan dalam bekerja.<br>Mutasi akan dapat memberikan semangat<br>kerja baru bagi pegawai | 13       |

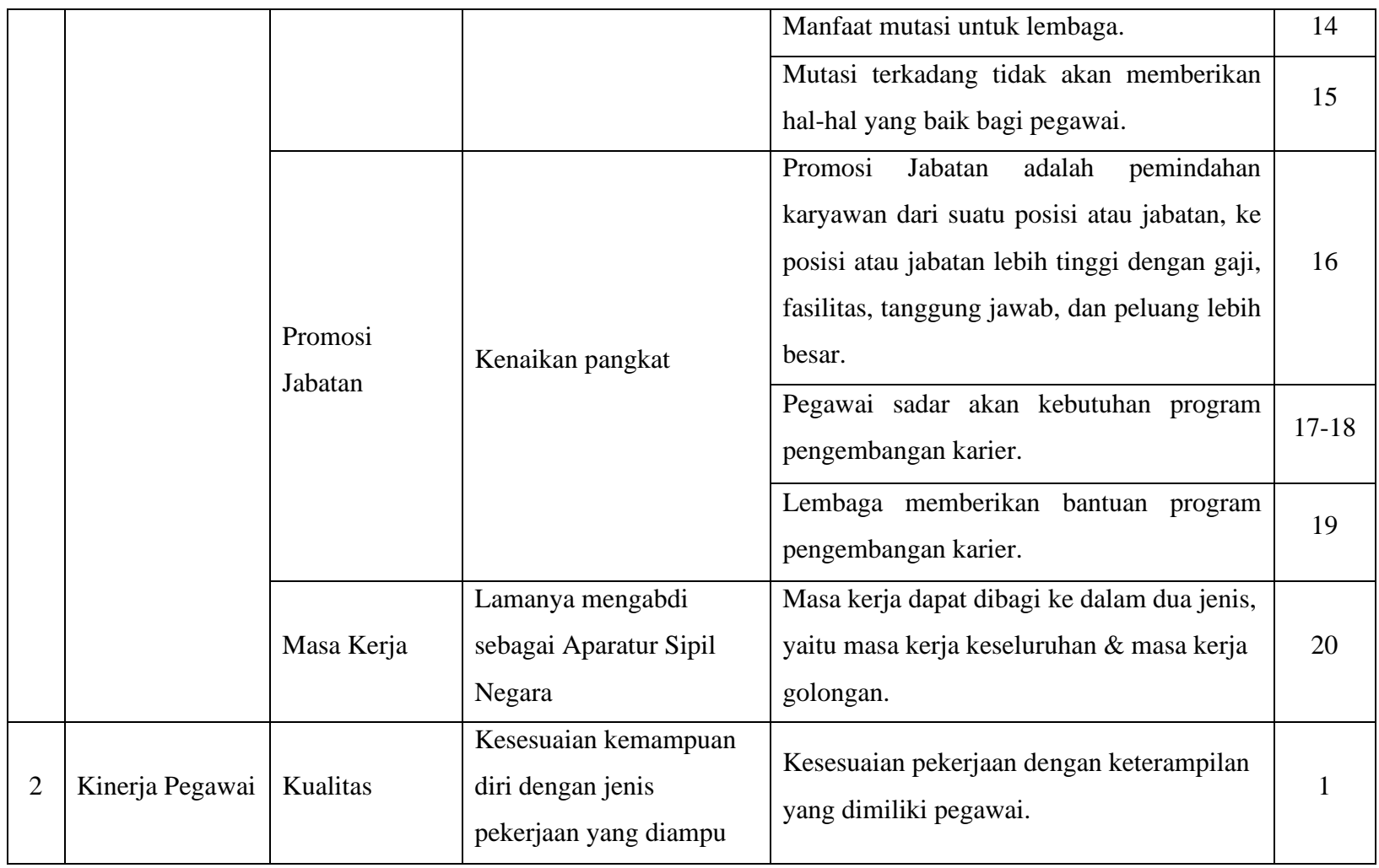

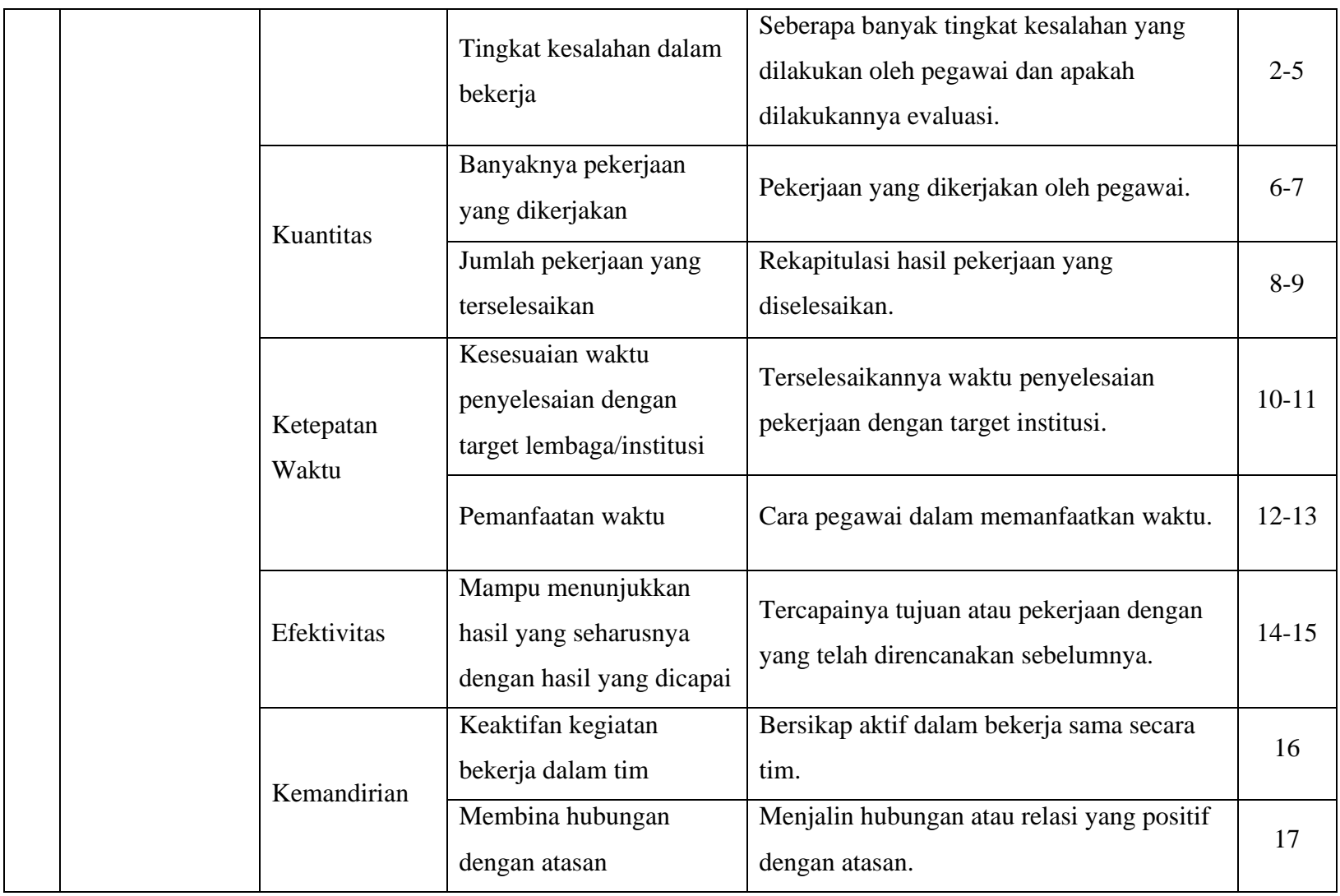

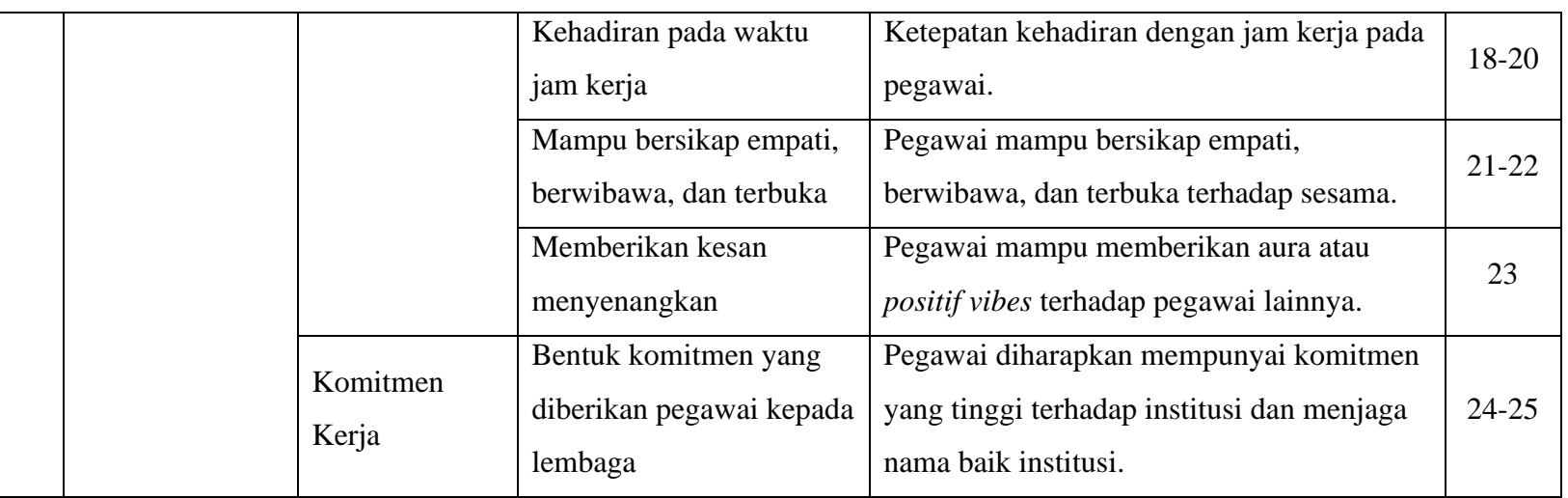

# **3.5.2 Alat Pengumpulan Data**

a. Kuesioner

Data yang didapat dalam penelitian ini diperoleh dengan menyebarkan kuisoner, yakni peneliti terjun langsung untuk mendapatkan data dari pihak yang bersangkutan secara langsung atau disebut juga data primer. Menurut Sugiyono (2018, hlm. 193) bahwa:

Data primer adalah sumber data yang langsung memberikan data kepada pengumpul data.

Kuesioner sering menggunakan daftar periksa (checklist) dan skala penilaian. Perangkat ini membantu menyederhanakan dan mengukur perilaku dan sikap responden. Daftar periksa (checklist) adalah daftar perilaku, karakteristik, atau entitas lain yang dicari peneliti. Baik peneliti atau peserta survei hanya memeriksa apakah setiap item dalam daftar diamati, hadir atau benar atau sebaliknya.

Selanjutnya peneliti melakukan pengambilan data langsung pada obyek penelitian dengan cara menyebarkan kuesioner. Kuesioner diberikan secara langsung kepada para responden yang sudah dijadikan sampel melalui lembar kertas yang berisi beberapa pertanyaan yang harus dijawab oleh responden.

b. Wawancara

Merupakan situasi sosial antara dua orang, dimana proses psikologis yang terlibat membutuhkan kedua individu secara timbal balik dalam memberikan beragam tanggapan sesuai tujuan penelitian. Dalam wawancara terstruktur, peneliti mengajukan serangkaian pertanyaan standar.

c. Observasi

Teknik ini merupakan teknik evaluasi penelitian yang paling umum digunakan. Biasanya digunakan untuk mengevaluasi aspek kognitif dan non-kognitif responden dan digunakan untuk evaluasi kinerja, minat, sikap, nilai-nilai terhadap masalah dan situasi responden. Dalam kuesioner dan wawancara, responden menulis jawaban sesuai dengan yang mereka pikirkan, namun sering berbeda dengan apa yang

**Viyandri Nur Dzakkii, 2023**

dilakukan. Alasan-alasan inilah yang menunjukkan bahwa teknik observasi merupakan teknik pengumpulan data yang lebih alami, lebih nyata dan lebih benar.

# **3.5.3 Uji Instrumen Penelitian**

# **3.5.3.1 Uji Validitas Instrumen**

Validitas menjadi hal yang sangat penting karena validitas menjamin keabsahan pengukuran dari skala yang ditentukan dari variabel-variabel yang digunakan dalam menentukan hubungan suatu kejadian atau fenomena. (Hardani, 2020, hlm. 393)

Menurut Sugiyono (2013, hlm. 125) "…maka diteruskan dengan uji coba instrumen. Instrumen tersebut dicobakan pada sampel dari mana populasi diambil. (pengujian pengalaman empiris ditunjukkan pada pengujian validitas external) Jumlah anggota sampel yang digunakan sekitar 30 orang…"

Menurut Sugiyono (2015, hlm. 173) Instrumen yang valid berarti alat ukur yang digunakan untuk mendapatkan data (mengukur) itu valid. Valid berarti instrument tersebut dapat digunakan untuk mengukur apa yang seharusnya diukur.

Perhitungan ini menggunakan rumus Pearson Product Moment melalui uji t yang dikemukakan oleh Sugiyono (2013), dengan rumus berikut:

1) Menggunakan rumus *Pearson Product Moment*.

$$
r_{hitung} = \frac{n (\Sigma xy) - (\Sigma x)(\Sigma y)}{\sqrt{\{n(\Sigma x^2) - (\Sigma x)^2} \cdot \{n(\Sigma y^2) - (\Sigma y)^2\}}}
$$

Keterangan:

| $r_{hitung}$ | = Koefisien korelasi                   |
|--------------|----------------------------------------|
| $n$          | = Jumlah responden                     |
| $(\sum xy)$  | = Jumlah perkalian X dan Y             |
| $(\sum y)$   | = Jumlah skor tiap butir               |
| $(\sum y)$   | = Jumlah skor total                    |
| $\sum x^2$   | = Jumlah skor-skor X yang dikuadratkan |

**Viyandri Nur Dzakkii, 2023**

*PENGARUH PENGEMBANGAN KARIER TERHADAP KINERJA PEGAWAI DI DINAS PENDIDIKAN PROVINSI JAWA BARAT* **Universitas Pendidikan Indonesia | repository.upi.edu | perpustakaan.upi.edu**

 $\sum y^2$ <sup>2</sup> = Jumlah skor-skor Y yang dikuadratkan

# 2) Hasil koefisiensi dihitung dengan signifikansi

Setelah menghitung uji validitas instrumen dengan rumus korelasi *product moment*, dilakukan perhitungan uji signifikasi validitas menggunakan rumus uji t sebagai berikut.

$$
thitung = \frac{r\sqrt{n-2}}{\sqrt{1-r^2}}
$$

Keterangan:

- $t =$  Nilai  $t_{hitung}$
- r = Koefisien korelasi hasil  $r_{hitung}$
- n = Jumlah responden
- 3) Mencari  $t_{table}$

Berdasarkan hasil perhitungan  $t_{hitung}$  kemudian konsultasikan dengan distribusi dari  $t_{table}$ . Maka dari itu untuk mencari  $t_{tahel}$ , dengan apabila signifikansi 5% atau  $\alpha$  = 0,05 dan derajat keabsahan (dk =  $n-2$ ).

Maka derajat keabsahan yang diperoleh dalam penelitian ini yaitu 28 (dk= 30-2). Karena dalam penelitian ini responden pada tahap uji validitas berjumlah 30 staf/pegawai, kemudian melihat pada table distribusi t, maka diperoleh  $t_{table} = 0,374$ 

4) Mengonsultasikan  $t_{hitung}$  dengan  $t_{tablel}$ 

Langkah selanjutnya setelah mendapatkan nilai  $t_{hitung}$ , kemudian untuk membuat keputusannya yaitu dengan membandingkan  $t_{hitung}$  dengan  $t_{tablel}$ , sebagai berikut:

- 1. Jika nilai *r*hitung > *r*tabel maka butir soal dinyatakan valid.
- 2. Jika nilai *r*hitung < *r*tabel maka butir soal dinyatakan tidak valid.

Pengujian ini menggunakan *software Microsoft Excel* 2019*,*  maka validitas dari kedua variabel penelitian yang telah dilaksanakan oleh peneliti terhadap 30 responden di Dinas Pendidikan Kota Bandung dengan 20 item pertanyaan untuk variabel X dan 25 pernyataan untuk variabel Y.

Berdasarkan hasil pengujian dengan rumus tersebut, uji validitas variabel X (Pengembangan Karier) dan variabel Y (Kinerja Pegawai) dapat dilihat pada tabel berikut:

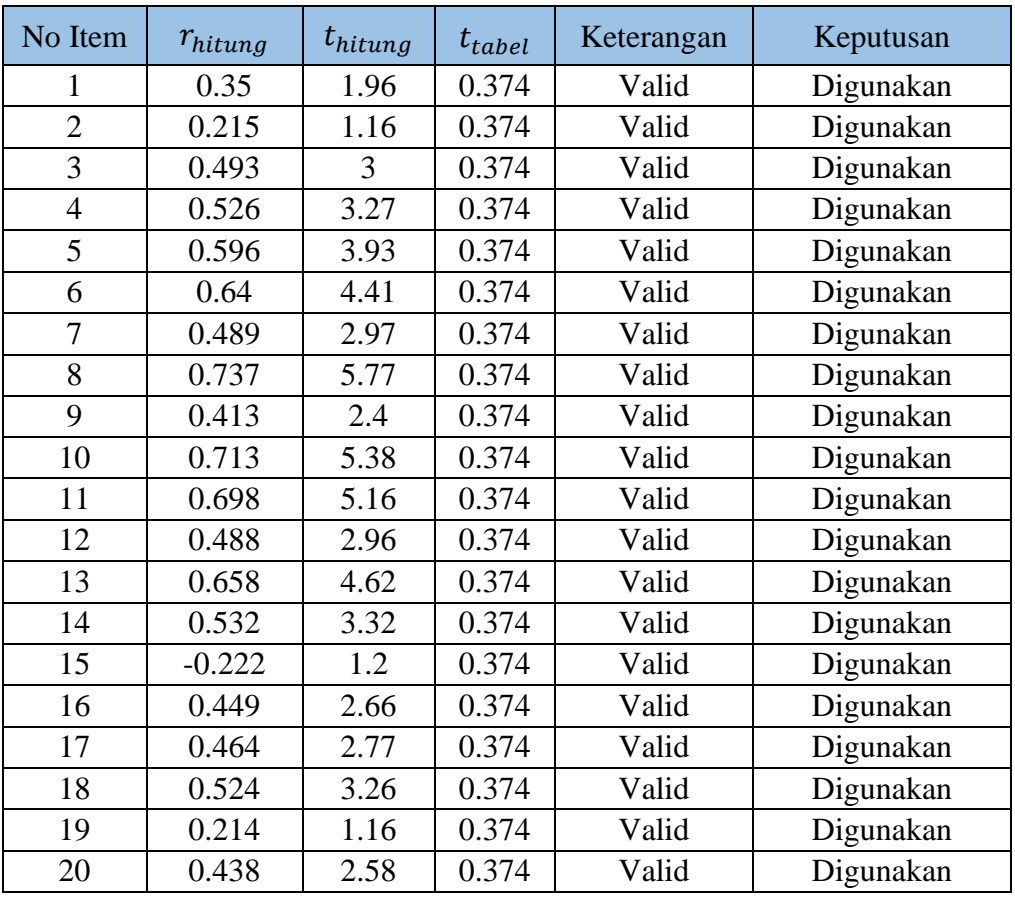

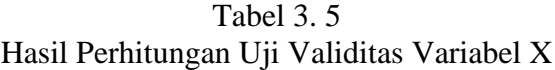

Berdasarkan hasil pengolahan data tabel di atas dengan dilakukan uji validitas terhadap kuesioner penelitian pada variabel X, dapat disimpulkan bahwa 20 item pernyataan diujikan dengan hasil 20 item pernyataan dinyatakan valid dan 0 item dinyatakan tidak valid..

Maka 20 item pernyataan yang valid, layak digunakan sebagai item pernyataan pada kuesioner penelitian untuk mengukur data penelitian. Kemudian hasil pengujian uji validitas pada variabel Y,

**Viyandri Nur Dzakkii, 2023** *PENGARUH PENGEMBANGAN KARIER TERHADAP KINERJA PEGAWAI DI DINAS PENDIDIKAN PROVINSI JAWA BARAT* **Universitas Pendidikan Indonesia | repository.upi.edu | perpustakaan.upi.edu** ialah sebagai berikut:

| No Item        | $r_{hitung}$ | $t_{hitung}$   | $t_{tablel}$ | Keterangan | Keputusan |
|----------------|--------------|----------------|--------------|------------|-----------|
| 1              | 0.504        | 3.09           | 0.374        | Valid      | Digunakan |
| $\overline{2}$ | 0.747        | 5.95           | 0.374        | Valid      | Digunakan |
| $\overline{3}$ | 0.467        | 2.79           | 0.374        | Valid      | Digunakan |
| $\overline{4}$ | 0.548        | 3.47           | 0.374        | Valid      | Digunakan |
| 5              | 0.67         | 4.78           | 0.374        | Valid      | Digunakan |
| 6              | 0.689        | 5.03           | 0.374        | Valid      | Digunakan |
| 7              | 0.617        | 4.15           | 0.374        | Valid      | Digunakan |
| 8              | 0.499        | 3.05           | 0.374        | Valid      | Digunakan |
| 9              | 0.747        | 5.95           | 0.374        | Valid      | Digunakan |
| 10             | 0.603        | $\overline{4}$ | 0.374        | Valid      | Digunakan |
| 11             | 0.609        | 4.06           | 0.374        | Valid      | Digunakan |
| 12             | 0.79         | 6.82           | 0.374        | Valid      | Digunakan |
| 13             | 0.668        | 4.75           | 0.374        | Valid      | Digunakan |
| 14             | 0.633        | 4.33           | 0.374        | Valid      | Digunakan |
| 15             | 0.677        | 4.87           | 0.374        | Valid      | Digunakan |
| 16             | 0.539        | 3.39           | 0.374        | Valid      | Digunakan |
| 17             | 0.533        | 3.33           | 0.374        | Valid      | Digunakan |
| 18             | 0.767        | 6.33           | 0.374        | Valid      | Digunakan |
| 19             | 0.643        | 4.44           | 0.374        | Valid      | Digunakan |
| 20             | 0.611        | 4.08           | 0.374        | Valid      | Digunakan |
| 21             | 0.34         | 1.91           | 0.374        | Valid      | Digunakan |
| 22             | 0.706        | 5.27           | 0.374        | Valid      | Digunakan |
| 23             | 0.71         | 5.34           | 0.374        | Valid      | Digunakan |
| 24             | 0.613        | 4.11           | 0.374        | Valid      | Digunakan |
| 25             | 0.395        | 2.28           | 0.374        | Valid      | Digunakan |

Tabel 3. 6 Hasil Perhitungan Uji Validitas Variabel Y

Berdasarkan hasil pengolahan data tabel di atas dengan dilakukan uji validitas terhadap kuesioner penelitian pada variabel Y, dapat disimpulkan bahwa 25 item pernyataan diujikan dengan hasil 25 item pernyataan dinyatakan valid dan 0 item dinyatakan tidak valid.

Maka 25 item pernyataan yang valid, layak digunakan sebagai item pernyataan pada kuesioner penelitian untuk mengukur data penelitian.

# **3.5.3.2 Uji Reabilitas Instrumen**

Menurut Sugiyono (2015, hlm. 173) Instrumen yang reliabel adalah instrumen yang bila digunakan beberapa kali untuk mengukur obyek yang sama, akan menghasilkan data yang sama.

Dasar pengambilan keputusan uji reliabilitas *Alpha Cronbach's*, menurut Wiratna Sujarweni (2014) kuesioner dikatakan reliabel jika nilai *Alpha Cronbach's* > 0.6.

Proses pengujian reliabilitas yang dilakukan oleh peneliti menggunakan *Alpha Cronbach's*. Berdasarkan hasil penyebaran uji instrumen untuk menguji reliabilitas instrument, selanjutnya peneliti mengolah data menggunakan metode *Alpha Cronbach's* dengan menggunakan *software* IBM SPSS versi 26 *for Windows.* Adapun prosedur atau tahapan dalam uji reliabilitas yang dilakukan oleh peneliti adalah sebagai berikut:

- 1. Buka *software*/program IBM SPSS versi 26 *for Windows.*
- 2. Masukkan data seluruh item setiap responden ke program IBM SPSS pada *sheet Data View.*
- 3. Pada bagian *ribbon,* klik "*Analyze*".
- 4. Selanjutnya pilih "*Scale*" kemudian klik "*Reliabilty Analysis*".
- 5. Pindahkan seluruh data ke dalam kolom "*Item*".
- 6. Selanjutnya klik "Statistic" dan ceklis kotak "*Scale if item deleted*". Lalu klik "Continue"
- 7. Pastikan modelnya Alpha
- 8. Lalu Klik "OK".

Berikut adalah hasil uji reliabilitas instrument dengan menggunakan IBM SPSS versi 26 *for Windows*:

a. Hasil Uji Reliabilitas Variabel X.

Tabel 3. 7 Hasil Uji Reliabilitas Variabel X (Pengembangan Karier)

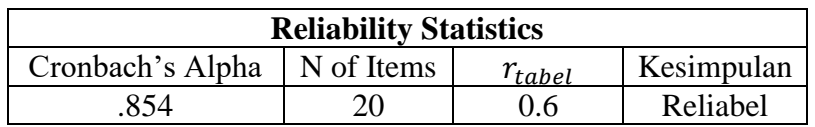

Berdasarkan perhitugan tabel di atas, dapat diketahui bahwa nilai  $r_{hituna} = 0.854$  sedangkan nilai  $r_{table} = 0.6$ . Hal ini menunjukkan bahwa  $r_{hitung}(0.854) > r_{table}(0.6)$ , dan artinya instrumen penelitian pada variabel X dinyatakan reliabel, sehingga instrumen tersebut dapat digunakan dalam penelitian.

b. Hasil Uji Reliabilitas Variabel Y.

Tabel 3. 8 Hasil Uji Reliabilitas Variabel Y (Kinerja Pegawai)

| <b>Reliability Statistics</b> |            |              |            |
|-------------------------------|------------|--------------|------------|
| Cronbach's Alpha              | N of Items | $r_{tablel}$ | Kesimpulan |
| 745                           |            | 0.6          | Reliabel   |

Berdasarkan perhitugan tabel di atas, dapat diketahui bahwa nilai  $r_{hituna} = 0.945$  sedangkan nilai  $r_{table} = 0.6$ . Hal ini menunjukkan bahwa  $r_{hitung}$  (0,945) >  $r_{tablel}$  (0,6), dan artinya instrumen penelitian pada variabel Y dinyatakan reliabel, sehingga instrumen tersebut dapat digunakan dalam penelitian.

#### **3.6 Prosedur Pengolahan Data**

#### **3.6.1 Tahap Persiapan**

Tahap persiapan merupakan rangkaian kegiatan sebelum pengumpulan dan pengolahan data, pada tahap ini disusun kegiatan yang harus dilakukan dengan tujuan untuk mengefektifkan dalam persiapan dalam perencanaan. Untuk membantu dalam proses penyelesaian penelitian maka perlu dibuat suatu pedoman kerja yang matang, sehingga waktu untuk menyelesaikan laporan penelitian dapat terencana dengan baik dan tercapainya sasaran penulisan Penelitian sesuai dengan bobot persoalan yang diangkat. Agar pekerjaan berjalan efektif maka perlu dibuat suatu pedoman umum, berupa alur kerja yang efesien namun dapat menjawab semua permasalahan yang akan ditinjau.

Persiapan awal yang dilakukan untuk menunjang kelancaran penyusunan Penelitian adalah sebagai berikut:

- 1. Menentukan masalah. Peneliti menentukan masalah dengan mencari referensi dari berbagai penelitian sebelumnya yang sesuai dengan bidang garapan Administrasi Pendidikan.
- 2. Melakukan studi pendahuluan. Peneliti melakukan studi pendahuluan setelah menentukan permasalahan. Studi pendahuluan dilakukan untuk menemukan fakta-fakta empiris di lokasi penelitian.
- 3. Merumuskan masalah serta melengkapinya dengan variabel. Peneliti merumuskan masalah sesuai dengan fokus penelitian, dilengkapi dengan variabel x dan variabel y untuk lebih memfokuskan lagi penelitian tersebut.
- 4. Melengkapi persyaratan administrasi penelitian, seperti surat rekomendasi dari program studi, surat izin penelitian, surat tembusan dari Kesbangpol.
- 5. Melengkapi studi pustaka berupa pengumpulan teori-teori yang digunakan sebagai referensi dalam analisis data dan perancangan desain.
- 6. Menentukan pendekatan penelitian. Peneliti menentukan pendekatan dan metode yang digunakan pada penelitian ini dengan menggunakan metode deskriptif dengan pendekatan kuantitatif.
- 7. Menentukan sumber data. Peneliti menentukan siapa atau apa saja yang akan dijadikan sebagai sumber data baik itu primer maupun sekunder.
- 8. Menyusun instrumen.

# **3.6.2 Tahap Pelaksanaan**

Tahap pelaksanaan pada penelitian ini meliputi menyebarkan kuesioner, mengumpulkan data, dan pengolahan data. Adapun penjabaran tahap pelaksanaan, sebagai berikut:

- 1. Menyebarkan kuesioner. Peneliti melakukan penyebaran angket atau kuesioner secara langsung melalui lembar kertas.
- 2. Mengumpulkan data. Peneliti melakukan pengumpulan kuesioner dengan melakukan pemeriksaan jawaban responden sudah mengisi pernyataan dalam angket.
- 3. Pengolahan data. Peneliti melakukan pengolahan data setelah mengumpulkan data dari setiap responden.

# **3.6.3 Tahap Akhir**

Tahap akhir pada penelitian ini yaitu dengan menyajikan hasil pengolahan data dalam bentuk laporan penelitian, disertai penambahan kesimpulan dan rekomendasi mengenai penelitian yang akan digarap.

## **3.7 Analisis Data**

Analisis data merupakan suatu proses merubah data menjadi informasi yang ringkas dan jelas dalam menerangkan atau menginterpretasi suatu data atau angka. Analisis data untuk penelitian kuantitatif menggunakan uji statistik deskriptif dan statistik inferensial. Statistik deskriptif merupakan pengolahan data untuk mendeskripsikan atau menggambarkan data sampel atau populasi yang telah dikumpulkan untuk membuat kesimpulan. Adapun tahapan statistik deskriptif yaitu pengumpulan data, pencatatan, peringkasan, penyusunan dan penyajian data.

Selain itu, adapun pengujian statistik deskriptif dengan menggunakan mean, median, modus, quartil, varians dan standar deviasi. Sedangkan, statistik inferensial merupakan teknik statistik yang digunakan untuk menganalisis data sampel dan hasilnya diberlakukan untuk populasi. Statistik ini akan cocok digunakan bila sampel diambil dari populasi yang jelas dan teknik pengambilan sampel dari populasi itu dilakukan secara acak atau random. Statistik ini disebut statistik probabilitas, karena kesimpulan yang diberlakukan untuk populasi berdasarkan data sampel itu kebenarannya bersifat peluang (*probability*).

Suatu kesimpulan dari data sampel yang akan diberlakukan untuk populasi itu mempunyai peluang kesalahan dan kebenaran (kepercayaan) yang dinyatakan dalam bentuk presentase. Dalam penelitian ini proses analisis data dilakukan dengan bentuk perhitungan statistik dengan menggunakan bantuan program *Microsoft Office Excel* 2019 dan Program IBM SPSS *Statitstics* 26 *for Windows* dalam proses pengolahan data dan analisis data. Adapun langkahlangkah analisis data penelitian, sebagai berikut:

# **3.7.1 Seleksi Data**

**Viyandri Nur Dzakkii, 2023** *PENGARUH PENGEMBANGAN KARIER TERHADAP KINERJA PEGAWAI DI DINAS PENDIDIKAN PROVINSI JAWA BARAT* **Universitas Pendidikan Indonesia | repository.upi.edu | perpustakaan.upi.edu** Seleksi data merupakan tahapan awal dalam menganalisis data. Seleksi data adalah kegiatan dilakukan setelah peneliti selesai mengumpulan data di lapangan dari seluruh responden. Tahap ini dilakukan untuk memastikan bahwa data yang terkumpul tersebut sudah memenuhi syarat untuk dapat diolah. Adapun langkah-langkah yang dilakukan yaitu:

- 1. Memeriksa jumlah angket yang terkumpul sama dengan jumlah ketika angket tersebut disebarkan.
- 2. Memeriksa semua item pertanyaan telah dijawab oleh responden sesuai dengan ketentuan yang dijelaskan dalam petunjuk pengisian.
- 3. Memeriksa data yang telah terkumpul tersebut layak atau tidak untuk diolah sesuai syarat pengolahan.

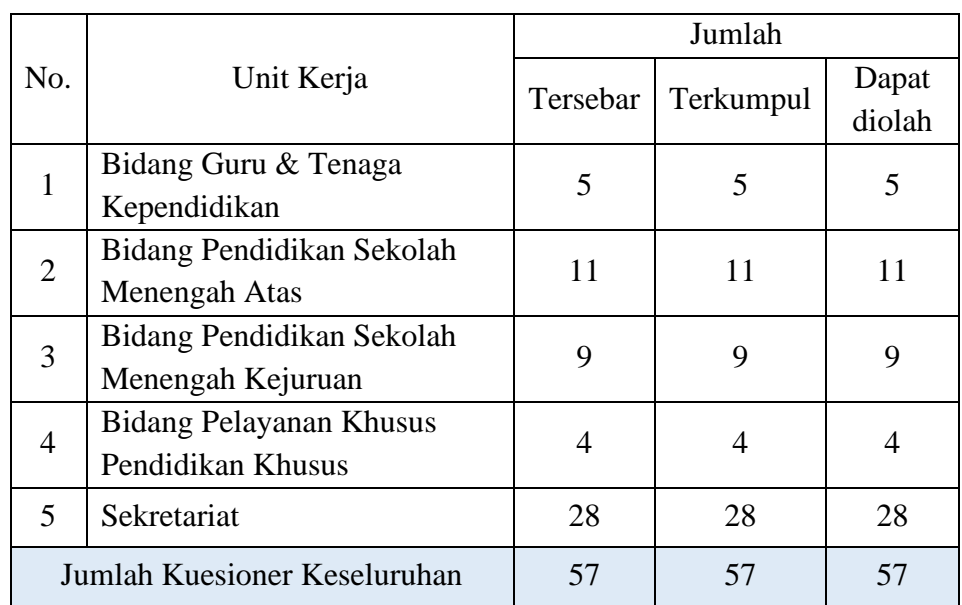

# Tabel 3. 9 Rekapitulasi Jumlah Kuesioner Tersebar di Dinas Pendidikan Provinsi Jawa Barat

# **3.7.2 Klasifikasi Data**

Setelah melakukan seleksi data, maka tahapan selanjutnya adalah mengklasifikasikan data. Pengklasifikasian data sama halnya dengan pengkodean adalah kegiatan yang dilaksanakan peneliti melakukan pengklasifikasian data. Data yang sudah diseleksi dilakukan pengelompokkan data berdasarkan variabel penelitian, kemudian menentukan skor pada setiap jawaban responden melalui kriteria skor alternatif yang telah ditetapkan yaitu menggunakan kriteria *skala likert.*

Selanjutnya, jumlah skor yang diperoleh menjadi skor mentah dari setiap variabel berfungsi sebagai sumber pengolahan data selanjutnya.

# **3.8 Teknik Pengolahan Data**

# **3.8.1 Menghitung Kecendurungan**

Setelah memperoleh skor mentah pada masing-masing variabel melalui klasifikasi data yang telah dilakukan sebelumnya. Selanjutnya, melakukan perhitungan skor mentah dengan teknik *Weight Means Score* (WMS) untuk mengetahui kecenderungan umum jawaban dari responden pada setiap variabel. Adapun rumus WMS, sebagai berikut:

$$
\tilde{x} = \frac{\Sigma x}{n}
$$

Keterangan:

- $\tilde{x}$  : Nilai rata-rata yang dicari
- $\Sigma x$  : Jumlah skor gabungan (frekuensi jawaban dikali bobot nilai untuk alternatif jawaban)

: Jumlah responden

Berikut tahapan yang harus dilakukan dalam mengolah data menggunakan teknik WMS.

- 1. Memberikan bobot nilai untuk setiap alternatif jawaban yang menggunakan *skala likert* dengan skor 1 sampai 4.
- 2. Menghitung setiap frekuensi dari alternatif jawaban yang telah dipilih.
- 3. Menjumlahkan jawaban responden untuk setiap item dan mengkaitkannya dengan bobot alternatif jawaban.
- 4. Menghitung nilai rata-rata untuk setiap *item* pada masing-masing kolom.
- 5. Menentukan kriteria untuk setiap *item* dengan menggunakan table konsultasi hasil perhitungan WMS.
- 6. Mencocokkan hasil perhitungan setiap variabel dengan kriteria masingmasing untuk menentukan dimana letak kedudukan setiap variabel atau dengan kata lain mengetahui arah kecenderungan masing-masing variabel.

| <b>Rentang Nilai</b> | <b>Simbol</b> | Penafsiran          |
|----------------------|---------------|---------------------|
| $3.01 - 4.00$        | SS            | Sangat Setuju       |
| $2.01 - 3.00$        |               | Setuju              |
| $1.01 - 2.00$        | TS            | Tidak Setuju        |
| $0.01 - 1.00$        | <b>STS</b>    | Sangat Tidak Setuju |

Tabel 3. 10 Skala Penafsiran rata-rata skor WMS

Berdasarkan skala penafsiran hasil perhitungan WMS di atas, peneliti dapat mengukur instrument penelitian terhadap variabel X (Pengembangan Karier) dan variabel Y (Kinerja Pegawai) dengan menggunakan skala Likert akan memiliki kriteria dengan ketentuan adanya rentang nilai 0.01 – 1.00 bagi kriteria "Sangat Tidak Setuju" dan untuk nilai 3.01 – 4.00 bagi kriteria "Sangat Setuju".

## **3.8.2 Mengubah Data Ordinal Menjadi Data Interval**

Setelah melakukan perhitungan kecenderuangn umum skor responden dengan menggunakan rumus WMS, maka langkah selanjutnya melakukan pengolahan data dimulai dari pengubahan skor mentah menjadi skor baku untuk setiap variabel. Mengubah skor mentah menjadi skor baku adalah mengubah data ordinal menjadi data interval yang akan digunakan dalam analisa data skor baku untuk mengubah skor mentah menjadi skor baku dalam kuesioner pada setiap variabel dan berfungsi apabila jumlah item satu aspek tidak sama dengan aspek lainnya, padahal memiliki bobot yang sama besar.

Dalam penelitian ini dalam mengubah data ordinal menjadi data interval menggunakan Teknik *Metode Successive Interval* (MSI). Peneliti menggunakan *software*/program *Microsoft Excel* 2019. Menurut Sarwono (2014:257) adapun langkah-langkahnya ialah sebagai berikut:

- 1. Buka excel
- 2. Klik file stat $97$ .xla > klik enable macro
- 3. Masukkan data yang akan diubah. Dapat diketikkan atau kopi (dengan menggunakan perintah Copy - Paste) dari word atau SPSS di kolom A baris 1
- 4. Pilih Add In >Statistics>Successive Interval > Pilih Yes
- 5. Pada saat kursor di Data Range Blok data yang ada sampai selesai, misalnya 20 data
- 6. Kemudian pindah ke Cell Output.
- 7. Klik di kolom baru untuk membuat output, misalny di kolom B baris 1 > Tekan Next
- 8. Pilih Select all > Isikan minimum value 1 dan maksimum value 9 (atau sesuai dengan jarak nilai terendah sampai dengan teratas) > Tekan Next > Tekan Finish

# **3.8.3 Uji Normalitas Distribusi Data**

Terdapat pendapat dari beberapa ahli mengenai definisi uji normalitas, salah satunya ialah menurut Ghozali yang dianggap baik apabila berdistribusi normal atau mendekati normal, sebagaimana pendapatnya yaitu:

> Ghozali (2017:145) menyatakan bahwa uji normalitas bertujuan untuk menguji apakah dalam model regresi, variabel pengganggu atau residual memiliki distribusi normal. Model regresi yang dianggap baik adalah memiliki distribusi normal atau mendekati normal.

Selain itu, adapun menurut Sugiyono menambahkan apakah berdistribusi normal atau tidak karena akan berpengaruh pada pengujian hipotesis yang tidak bisa menggunakan statistik parametrik apabila data berdistribusi tidak normal, sebagaimana pendapatnya yaitu:

> Sugiyono (2017:239), uji normalitas digunakan untuk mengkaji kenormalan variabel yang diteliti apakah data tersebut berdistribusi normal atau tidak. Hal tersebut penting karena bila data setiap variabel tidak normal, maka pengujian hipotesis tidak bisa menggunakan statistik parametrik.

Pada penelitian ini menggunakan teknik yang diterapkan dalam uji normalitas distribusi data yaitu IBM SPSS *Statistics* 26 *for windows*. Adapun tahapan menghitung uji normalitas distribusi data dengan rumus *one sample kolmogorov smirnov test*, sebagai berikut:

1. Buka Aplikasi IBM SPSS *Statistics* 26 *for windows*.

- 2. Masukkan data baku X dan Y pada kolom *Data View*.
- 3. Klik *Variabel View* untuk mengubah nama kolom menjadi X & Y. Selanjutnya pada kolom decimal ubah menjadi 0, kolom Label diisi dengan masing-masing variabel.
- 4. Selanjutnya, pilih Analyze lalu pilih NonParametic Test, kemudian pilih 1-Sample K-S.
- 5. Pada Text box One-Sample Kolmogorof-Smirnov Test, isi Test Variabel List dengan nilai regresi yang telah dihitung sebelumnya.
- 6. Pada Test Distribution pastikan pada bagian Normal sudah diceklis.
- 7. Kemudia klik OK. (Pastikan melakukan hal yang sama pada Variabel Y). Maka hasil uji normalitas akan keluar.

Berdasarkan hasil uji normalitas diketahui nilai signifikansi 0.200 > 0.05, maka dapat disimpulkan bahwa nilai residual berdistribusi **normal**.

Adapun hipotesis dasar pengambilan keputusan uji normalitas yang digunakan oleh peneliti dengan mengacu nilai *asymptotic significance 2 talied*, Maka hipotesis dan dasar pengambilan keputusan yang digunakan ialah sebagai berikut:

- H<sup>o</sup> : Tidak terdapat perbedaan antara distrubusi data dengan distribusi normal (berdistribusi normal)
- H<sup>a</sup> : Terdapat perbedaan antara distrubusi data dengan distribusi normal (berdistribusi tidak normal)

Dasar pengambilan keputusan dengan ketentuan sebagai berikut:

- a. Nilai *Asymptotic Significance* 2-*Tailed* > 0,05, maka H<sup>o</sup> diterima berarti tidak terdapat perbedaan antara distribusi data dengan distribusi normal.
- b. Nilai *Asymptotic Significance* 2-*Tailed* < 0,05, maka H<sup>a</sup> diterima berarti terdapat perbedaan antara distribusi data dengan distribusi normal.

# **3.8.4 Uji Linieritas**

Uji linieritas digunakan untuk mengetahui bentuk hubungan kedua variabel yaitu variabel bebas dan variabel terikat mempunyai hubungan yang linier atau tidak secara signifikan. Secara sederhana, uji linieritas dilakukan untuk mengetahui apakah dua atau lebih variabel dalam suatu penelitian memiliki hubungan yang linear atau tidak secara signifikan. Berdasarkan uji linearitas pada SPSS, akan terlampir tabel ANOVA yang mencantumkan nilai signifikansi (Sig.) dari *deviation from linearity*, yang nantinya nilai signifikansi (Sig.) akan dibandingkan dengan taraf signifikansi (α) bernilai 0,05.

Adapun dasar pengambilan keputusan dengan menggunakan nilai signifikansi pada taraf 5% ( $\alpha$  = 0.05) ialah sebagai berikut:

- a. Jika nilai sig. deviation from lineariry  $> 0.05$ , maka variabel memiliki hubungan yang linear dan terikat.
- b. Jika nilai sig. deviation from lineariry < 0.05, maka variabel tidak memiliki hubungan yang linear dan terikat.

Dalam penelitian ini, agar memudahkan perhitungan uji linieritas menggunakan bantuan program IBM SPSS *versi* 26 *for Windows*. Adapun langkah-langkahnya sebagai berikut:

- 1. Buka Program IBM SPSS versi 26 *for Windows*;
- 2. Masukkan data variabel X dan variabel Y pada *data view*;
- 3. Klik *variable view*, kolom Nama pada baris pertama diisi dengan variabel X dan baris kedua dengan variabel Y, kolom Decimal  $= 0$ , kolom Label diisi dengan nama masing-masing variabel, selebihnya biarkan seperti itu;
- 4. Klik *analyze*, *compare means*, kemudian klik *means*;
- 5. Pilih variabel X pindahkan pada *independet list* lalu variabel Y pindahkan pada *dependent list*;
- 6. Klik *options* kemudian *ceklis test for linearity* lalu *continue*; dan
- 7. Klik OK.

## **3.8.5 Uji Hipotesis Penelitian**

Hipotesis penelitian merupakan jawaban sementara terhadap rumusan masalah penelitian, dimana rumusan masalah penelitian telah dinyatakan dalam bentuk kalimat pertanyaan (Sugiyono, 2021, hlm. 99). Hipotesis juga dapat dinyatakan sebagai jawaban teoritis terhadap rumusan masalah penelitian, belum jawaban yang empirik.

Pengujian hipotesis dilakukan untuk mengetahui ada atau tidaknya pengaruh variabel X (Disiplin Kerja) terhadap variabel Y (Kinerja Pegawai). Adapun pengujian tahapan dalam hipotesis penelitian mencakup uji koefisien korelasi, uji signifikasi korelasi, uji koefisien determinasi, dan analisis regresi linear sederhana.

# **3.8.5.1 Uji Koefisien Korelasi**

Analisis korelasi yang digunakan untuk mengetahui derajat hubungan antar variabel dalam suatu penelitian dan hasil perhitungannya akan menunjukkan arah dan kuat hubungan antara dua variabel. Kemudian, untuk mencari nilai koefisien korelasi dengan menggunakan rumus *product moment*, adalah sebagai berikut:

$$
r_{xy} = \frac{n \Sigma xy - \Sigma x \Sigma y}{\sqrt{(n \Sigma x^2 - (\Sigma x)^2) (n \Sigma y^2 - (\Sigma y)^2)}}
$$

Keterangan:

- $r_{xy}$ : Koefisien korelasi yang dicari
- $x$  : Data item soal
- $v$  : Data jumlah item soal
- $\Sigma x$  : Jumlah skor item soal
- $\Sigma$  : Jumlah skor hasil jumlah item soal
- $\Sigma xy$  : Total perkalian antara X dan Y
- $\Sigma x^2$  : Nilai X yang dikuadratkan
- $n:$  Jumlah responden

Dasar pengambilan keputusan pada perhitungan analisis koefisien korelasi dilakukan melalui kriteria interpretasi koefisien korelasi, sebagai berikut:

| Interval Nilai | Kekuatan Hubungan |
|----------------|-------------------|
| $0,00 - 0,199$ | Sangat Rendah     |
| $0,20-0,399$   | Rendah            |
| $0,40-0,599$   | Sedang            |
| $0,60 - 0,799$ | Kuat              |
| $0,80 - 1,000$ | Sangat Kuat       |

Tabel 3. 11 Pedoman Interpretasi Koefisien Korelasi

Sumber: Sugiyono (2018, hlm. 274)

Analisis koefisien korelasi dapat dilakukan dengan bantuan aplikasi IBM SPSS *26 for Windows* menggunakan teknik korelasi *pearson product moment*, dengan langkah- langkah sebagai berikut.

- 1. Buka program IBM SPSS *26*, pilih *variable view* dan isi kolomkolom berikut:
	- a. Kolom *name* pada baris pertama diisi dengan X dan baris kedua diisi dengan Y;
	- b. Kolom *decimal* menjadi 0;
	- c. Kolom *label* untuk baris pertama diisi dengan nama variabel X dan barisan kedua diisi dengan variabel Y;
- 2. Masukkan data baku variabel X dan variabel Y pada tab *data view;*
- 3. Klik *variable view* dan ubah nama pada kolom *name* menjadi variabel X dan baris kedua dengan variabel Y, pada kolom *decimals*  ubah menjadi 0, kemudian label diisi dengan nama masing-masing variabel, untuk kolom *measure* pilih nominal, abaikan kolom lainnya;
- 4. Pilih menu *analyze* lalu klik *correlate* dan *bivariate;*
- 5. Akan muncul kotak *bivariate correlations*. Sorot variabel X dan variabel Y lalu pindahkan ke kotak *variables* dengan mengklik tanda panah;
- 6. Pada pilihan *correlations coefficients*, beri centang pilihan *pearson*  dan pada pilihan *test of significance*, beri centang pilihan *twotailed;*

7. Klik bagian *options*, beri centang pada pilihan *means and standard deviations*, lalu *continue*, dan OK. Hasil perhitungan akan muncul melalui tabel *correlations*.

# **3.8.5.2 Uji Signifikasi Korelasi**

Setelah menghitung koefisien korelasi dengan rumus korelasi *product moment*, dilakukan perhitungan uji signifikasi menggunakan rumus uji *t* sebagai berikut.

$$
t_{hitung} = \frac{r\sqrt{n-2}}{\sqrt{1-r^2}}
$$

Keterangan:

 $t_{hituna}$ : Nilai  $t_{hituna}$ 

 $r$  : Koefisien korelasi hasil  $r_{hitung}$ 

n : Jumlah responden

Selanjutnya, membandingkan  $t_{hitung}$  dengan  $t_{tablel}$  untuk  $\alpha$  = 0.05 dan derajat kebebasan ( $dk = n - 2$ ), dengan acuan pengujian sebagai berikut:

- a. Jika nilai  $t_{hitung} > t_{table}$  maka H<sub>o</sub> ditolak dan H<sub>a</sub> diterima, dengan kata lain dapat dikatakan bahwa koefisien korelasi antara variabel X dan variabel Y artinya signifikan.
- b. Jika nilai  $t_{hitung} < t_{table}$  maka H<sub>o</sub> diterima dan H<sub>a</sub> ditolak, dengan kata lain dapat dikatakan bahwa koefisien korelasi antara variabel X dan variabel Y artinya tidak signifikan.

Adapun langkah-langkah mencari nilai signifikasi dengan batuan Program IBM SPSS versi 26 *for windows*, sebagai berikut:

- 1. Buka aplikasi program IBM SPSS 26 *for Windows*, pilih *variable view* dan isi kolom-kolom berikut:
	- a. Kolom *name* pada baris pertama diisi dengan X dan baris kedua diisi dengan Y;
	- b. Kolom *type* isi dengan *numeric*;
	- c. Kolom *width* diisi dengan 8;
	- d. Kolom *decimal* menjadi 0;
- e. Kolom label untuk baris pertama diisi dengan nama variabel X dan barisan kedua diisi dengan variabel Y;
- f. Kolom *value* dan *missing* diisi dengan *none*;
- g. Kolom *columns* diisi dengan 8;
- h. Kolom *align* pilih *center*;
- i. Kolom *measure* pilih *scale*.
- 2. Aktifkan *data view*, kemudian masukkan data baku variabel X dan Y;
- 3. Klik menu *anlyze*, kemudian pilih *regression* dan pilih *linear*;
- 4. Klik variabel X, lalu masukkan pada kotak *independent* dan variabel Y masukan pada kotak *dependent*;
- 5. Klik *statistics*, pilih *estimates*, *model fit* dan *descriptive*, lalu klik *continue*;
- 6. Klik *plots*, lalu masukkan SDRESID ke kotak Y dan ZPRED ke kotak X, lalu klik *next*;
- 7. Masukkan ZPRED ke kotak Y dan DEPENDENT ke kotak X;
- 8. Pilih *histogram* dan *normal probability plot*, klik *continue*;
- 9. Klik *save*, pada *predicted value* pilihlah *unstandardized* dan *prediction interval*;
- 10. Klik *mean* dan *individu*, kemudian klik *continue*; dan
- 11. Klik OK.

# **3.8.5.3 Uji Koefisien Determinasi**

Uji koefisien determinasi digunakan untuk mengetah seberapa besarnya pengaruh presentase kontribusi variabel X (Disiplin Kerja) terhadap variabel Y (Kinerja Pegawai). Adapun rumus yang digunakan untuk pengujian koefisien determinasi dalam Sugiyono (2021, hlm. 214), yaitu:

 $kd = (r^2) . 100\%$ 

Keterangan:

- *Kd* : Koefisien determinasi
- $r^2$  : Koefisien korelasi

Adapun langkah-langkah yang dilakukan untuk menghitung

koefisiendeterminasi dengan menggunakan IBM SPSS versi 26 *for windows*, sebagai berikut:

- 1. Buka aplikasi program IBM SPSS 26 *for Windows*;
- 2. Aktifkan *data view*, lalu masukkan data baku variabel X dan Y;
- 3. Klik *analyze*, pilih *regression*, lalu klik *linear*;
- 4. Pindahkan variabel X ke kotak *independent* dan variabel Y ke kotak *dependent*;
- 5. Klik *statistic*, lalu centang *estimates*, model *fit R square, descriptive,* klik *continue*;
- 6. Klik *plots,* masukkan SDRESID ke kotak Y dan ZPRED ke kotak X, lalu *next*;
- 7. Masukkan ZPRED ke kotak Y dan *dependent* ke kotak X;
- 8. Pilih *histogram*, dan *normal probability*, lalu klik *continue*;
- 9. Klik *save* pada *predicated value*, pilih *unstandardized* dan *prediction intervals* klik *mean* dan *individu*, lalu *continue*;
- 10. Klik *options*, pastikan bahwa taksiran *probability* sebesar 0.5 lalu klik *continue*;
- 11. Klik OK*.*

# **3.8.5.4 Analisis Regresi Linear Sederhana**

Analisis regresi merupakan analisis yang digunakan untuk mengetahuipengaruh suatu variabel dengan variabel yang lainnya dan bagaimana perubahan nilai variabel Y apabila nilai variabel X dinaikkan atau diturunkan nilainya. Pada persamaan regresi dengan satu variabel bebas (X) dan satu variabel terikat (Y), maka persamaan akan disebut sebagai regresi sederhana. Analisis regresi sederhana dilakukan untuk mengetahui seberapa jauh perubahan variabel bebas dalam memengaruhi variabel terikat. Adapun rumus yang digunakan menurut Sugiyono (2021, hlm. 252) sebagai berikut:

 $\hat{Y} = a + bx$ 

Keterangan:

 $\hat{Y}$ : Nilai yang diprediksikan

- $a :$  Konstanta ataubila harga  $X = 0$
- b : Koefisien regresi
- $x$  : Nilai variabel independent

Perhitungan analisis regresi dapat dihasilkan dengan menggunakan bantuan Program IBM SPSS versi 26 *for Windows.*  Adapun langkah-langkahnya adalah sebagai berikut:

- 1. Buka aplikasi Program IBM SPSS 26 *for Windows*;
- 2. Aktifkan pada *data view*, masukkan data variabel X dan variabel Y ke dalam kolom masing-masing X dan Y;
- 3. Klik *analyze*, kemudian pilih *regression* lalu pilih *linear*;
- 4. Pindahkan variabel komunikasi internal (X) ke kotak *independent* dan variabel komitmen organisasi (Y) ke kotak *dependent*;
- *5.* Kemudian klik *statistic* lalu pilih *estimates*, *model fit R square* dan *descriptive* lalu klik *continue*;
- 6. Klik *plots*, masukan *SDRESID* ke kotak Y dan *ZPRED* ke kotak X, lalu *next*;
- 7. Masukkan *ZPRED* ke kotak Y dan *DEPENDENT* ke kotak X;
- 8. Pilih *histogram* dan *normal probability plot*, klik *continue*;
- 9. Klik *save*, pada *predicted value* lalu pilih *unstandardized* dan *prediction intervals* klik *mean* dan *individu*, kemudian klik *continue*;
- 10. Klik *options*, pastikan bahwa taksiran *probability* dalam kondisi *default* sebesar 0.05 lalu klik *continue*;
- 11. Kemudian klik OK;
- 12. Lihat hasil pada model *coefficients* dan hasilnya pada kolom *unstandardizer coefficients* pada kolom B.